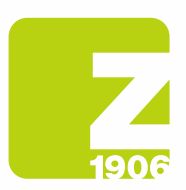

DG

# FAQ

# pour l'inscription à SAP Ariba Cycle de vie fournisseurs (SLP)

pour les fournisseurs de Zambon S.p.A.

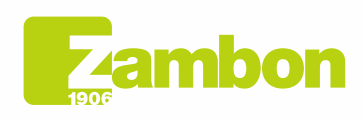

**Direzione e amministrazione / Sede legale<br>Head Office / Registered Office<br>Via Lillo del Duca, 10 20091 Bresso (MI) - Italy<br>Tel. +39 02 665 241 Fax +39 02 665 01 492<br>C.P. / PO Box 78 20091 Bresso (MI) - Italy** 

Zambon SpA<br>Cap. Soc. Euro 5.649.880,00 i.v.<br>REA Milano n. 1814364 C.F. - P.IVA IT 05341830965 Società unipersonale

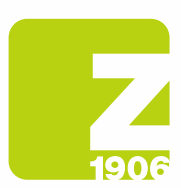

#### Contenu

Informations générales sur l'inscription des fournisseurs. Instructions d'inscription étape par étape (SAP Ariba et questionnaire Zambon). Étape 1 : Inscription sur SAP Ariba (pour les fournisseurs sans compte SAP Ariba). Étape 2 : Questionnaire d'inscription Zambon (pour tous les fournisseurs). Informations générales sur la qualification des fournisseurs. Instructions de qualification étape par étape. Gestion du compte SAP Ariba. Réseau SAP Ariba.

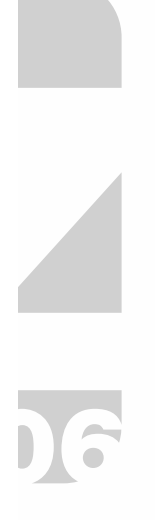

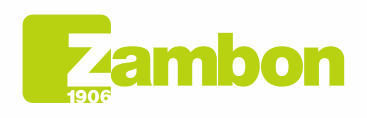

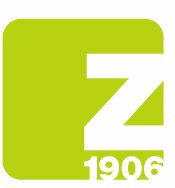

# Informations générales sur l'inscription des fournisseurs.

#### Comment, quand et pourquoi est-ce que je reçois une invitation de Zambon pour m'inscrire sur SAP Ariba ?

Depuis octobre 2020, Zambon invite progressivement ses fournisseurs à s'inscrire sur SAP Ariba. Vous recevrez l'invitation correspondante par e-mail. L'inscription auprès de Zambon sur SAP Ariba n'a actuellement aucune influence sur la gestion des processus de commande et de facturation, mais est utilisée pour la gestion des fournisseurs.

#### Dois-je obligatoirement créer un compte sur SAP Ariba pour collaborer avec Zambon ?

Oui. Avec l'introduction des nouveaux processus dans la gestion des fournisseurs et des appels d'offres de Zambon, le compte SAP Ariba et l'inscription en tant que fournisseur auprès de Zambon sont des conditions préalables à une coopération future.

#### J'ai déjà un compte dans SAP Ariba. Dois-je quand même m'inscrire ?

Oui. Le compte SAP Ariba est la première étape de l'inscription. Dans la deuxième étape, vous devez répondre au questionnaire d'inscription de Zambon sur SAP Ariba et le soumettre.

#### Puis-je continuer à participer aux appels d'offres Zambon si je ne m'inscris pas ?

Non, avant de participer à un appel d'offres Zambon, vous devez être inscrit et éventuellement également qualifié.

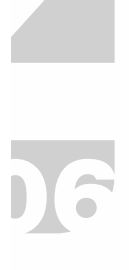

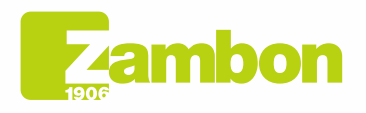

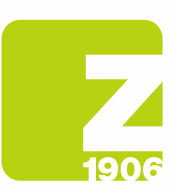

# Instructions d'inscription étape par étape (SAP Ariba et questionnaire Zambon).

#### Où puis-je trouver les instructions pour m'inscrire sur SAP Ariba (étape 1) et pour le questionnaire d'inscription Zambon (étape 2) ?

Trouvez ici les instructions pour l'inscription sur SAP Ariba (étape 1) et pour le questionnaire d'inscription Zambon (étape 2).

Manuel d'Instructions pour l'inscription des fournisseurs - Chapitre 2 :

Cliquez sur le lien suivant pour télécharger le Manuel d'inscription - Fournisseur

https://www.zambon.com/en/supplierqualification

Dans les sections suivantes de la FAQ, nous approfondissons des questions concrètes relatives aux deux étapes de l'inscription.

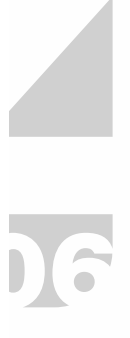

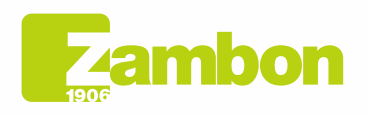

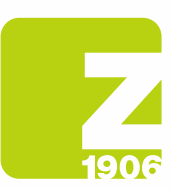

### Étape 1 : Inscription sur SAP Ariba (pour les fournisseurs sans compte SAP Ariba).

#### Comment m'inscrire sur SAP Ariba ?

Vous pouvez initialement vous inscrire sur SAP Ariba en ouvrant le lien dans notre e-mail d'invitation section Nouveau compte. (Paragraphe 1.2 Page 6 du manuel).

J'ai reçu une invitation par e-mail pour m'inscrire auprès de Zambon sur SAP Ariba. Que doisje faire si la personne responsable de l'inscription est quelqu'un d'autre dans mon entreprise ? Nous vous demandons de contacter l'acheteur de référence par e-mail et de donner les instructions du nouveau destinataire. (prénom, nom et e-mail).

#### Le lien dans l'invitation à l'inscription ne fonctionne pas. Que dois-je faire ?

Si le lien dans l'e-mail d'invitation à s'inscrire sur SAP Ariba ne fonctionne pas, essayez ce qui suit :

- Assurez-vous d'être déconnecté de tous les systèmes et pages Ariba.
- Effacez l'historique de votre navigateur avant de vous connecter via le lien.
- Essayez d'ouvrir le lien dans un autre navigateur (Internet Explorer, Google Chrome, Mozilla Firefox (ou similaires).
- Copiez le lien de l'e-mail et ouvrez-le dans une fenêtre dite de « navigation privée » (ex. Google Chrome) ou dans une fenêtre « InPrivate » (ex. Microsoft Edge).
- Demandez à votre service informatique de vérifier si vos paramètres réseau internes empêchent l'accès.

Si, malgré ces étapes, vous ne parvenez toujours pas à accéder à la page de connexion ou d'inscription de SAP Ariba, contactez l'Assistance clients Ariba (Paragraphe 4.2 - page 30 du manuel).

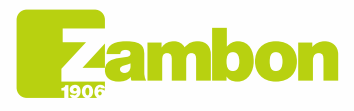

Direzione e amministrazione / Sede legale Head Office / Registered Office<br>Via Lillo del Duca, 10 20091 Bresso (MI) - Italy<br>Tel. +39 02 665 241 Fax +39 02 665 01 492 C.P. / PO Box 78 20091 Bresso (MI) - Italy

5

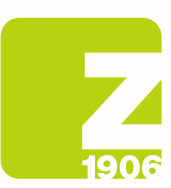

# Étape 2 : Questionnaire d'inscription Zambon (pour tous les fournisseurs).

Dans quel délai dois-je répondre au questionnaire d'inscription de Zambon sur SAP Ariba ? Une fois le questionnaire d'inscription Zambon ouvert, vous avez 30 jours pour remplir le questionnaire.

Le lien d'inscription de l'invitation ne m'amène pas au questionnaire. Comment dois-je faire ? Avant d'ouvrir le lien, il est important que vous soyez déconnecté de votre compte Ariba. Une fois connecté via le lien, vous devriez accéder directement au questionnaire.

#### J'ai déjà ouvert le lien d'inscription de l'invitation et je souhaite maintenant utiliser un autre compte Ariba ou une autre adresse e-mail. Comment dois-je faire ?

Une fois que vous avez ouvert notre lien d'invitation et que vous vous êtes connecté à votre compte Ariba, vous trouvez un lien. Si vous souhaitez modifier l'adresse e-mail dans un deuxième temps, contactez l'acheteur de référence qui annulera le lien en cours et vous enverra une nouvelle invitation à la nouvelle adresse e-mail.

#### J'ai des questions sur le questionnaire d'inscription de Zambon. Où puis-je obtenir de l'aide ? Nous avons préparé pour vous des instructions détaillées étape par étape sur la façon de remplir le questionnaire d'inscription. Alternativement, vous pouvez contacter l'acheteur de référence qui vous répondra dans les plus brefs délais.

#### Zambon m'a demandé de soumettre à nouveau l'inscription avec plus d'informations. Puis-je envoyer par e-mail les informations demandées à Zambon ?

Non, ouvrez à nouveau le questionnaire via le lien et effectuez les modifications/ajouts demandés en sélectionnant « Revoir la réponse » dans le questionnaire d'inscription.

#### Je souhaite modifier et/ou ajouter des informations après avoir soumis le questionnaire d'inscription. Comment dois-je faire ?

Tant que l'autorisation de votre inscription est encore en attente, il n'est pas possible de modifier et/ou de compléter vos données. Une fois votre inscription en tant que fournisseur approuvée, vous pouvez nous informer, par exemple, des changements d'informations générales, en modifiant les données dans le questionnaire d'inscription Zambon dans SAP Ariba.

- 1. Connectez-vous à votre compte SAP Ariba.
- 2. Ouvrez le questionnaire d'inscription Zambon et cliquez sur « Revoir la réponse ».
- 3. Après avoir effectué les modifications, sélectionnez « Envoyer ».

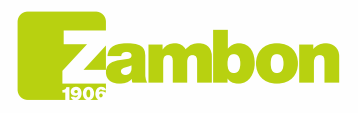

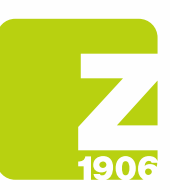

# Informations générales sur la qualification des fournisseurs.

#### Qu'est-ce que le processus de qualification en tant que fournisseur Zambon ?

Pour que vous, en tant que fournisseur, puissiez participer aux appels d'offres et conclure des contrats avec Zambon en utilisant le nouveau système, en plus de vous inscrire, vous devez également vous qualifier. Les produits ou services que Zambon vous achète sont affectés à des catégories de produits. Il est possible de se qualifier pour une catégorie de produits en soumettant les documents (par ex. les certifications ISO) demandés dans le questionnaire.

#### Quand est-ce que je reçois l'invitation de Zambon à me qualifier sur SAP Ariba ?

Après une inscription réussie, vous recevrez une invitation à vous qualifier par e-mail.

#### Dois-je soumettre un questionnaire de qualification pour chaque catégorie de produits individuelle ?

Non. Si une même documentation est demandée pour différentes catégories de produits (par ex : certification ISO 14001), il s'agit d'un même questionnaire qui ne doit donc être soumis qu'une seule fois.

#### Quand la qualification peut-elle être considérée comme terminée ?

Lorsque tous les questionnaires pour une catégorie de produits ont été approuvés, vous recevrez un email de confirmation final indiquant que la qualification pour ces catégories de produits est terminée.

#### Est-ce que je recevrai une notification concernant l'expiration de mes certificats ?

Oui, vous serez informé et invité à soumettre à nouveau le questionnaire de qualification.

#### J'ai reçu une invitation par e-mail pour me qualifier avec Zambon sur SAP Ariba. Que dois-je faire si la personne responsable du processus de qualification est quelqu'un d'autre dans mon entreprise ?

Nous vous demandons de contacter l'acheteur de référence par e-mail et de donner les instructions du nouveau destinataire. (prénom, nom et e-mail).

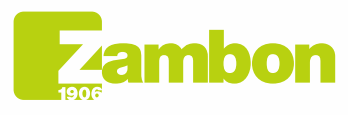

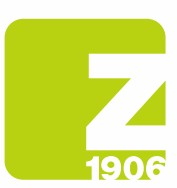

# Instructions de qualification étape par étape.

Où puis-je trouver les instructions pour la qualification ? Les instructions de qualification sont disponibles ici.

Manuel d'Instructions pour l'inscription des fournisseurs - Chapitre 3 :

Cliquez sur le lien suivant pour télécharger le Manuel d'inscription - Fournisseur :

https://www.zambon.com/en/supplierqualification

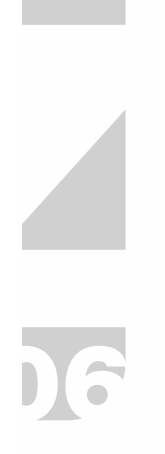

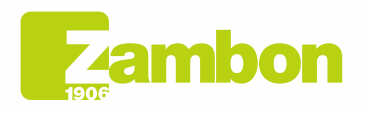

Direzione e amministrazione / Sede legale Head Office / Registered Office<br>Via Lillo del Duca, 10 20091 Bresso (MI) - Italy<br>Tel. +39 02 665 241 Fax +39 02 665 01 492 C.P. / PO Box 78 20091 Bresso (MI) - Italy

Zambon SpA<br>Cap. Soc. Euro 5.649.880,00 i.v.<br>REA Milano n. 1814364 C.F. - P.IVA IT 05341830965 Società unipersonale

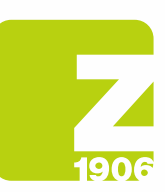

# Instructions pour remplir le questionnaire BPF

#### À quoi sert le questionnaire BPF ?

Obligatoire pour le processus de qualification des fournisseurs de l'usine de Vicenza.

#### Comment dois-je remplir le questionnaire BPF ?

Le questionnaire doit être rempli de manière exhaustive et complète dans toutes ses parties. Imprimez le questionnaire et remplissez-le manuellement en veillant à remplir toutes les questions et tous les champs du questionnaire lui-même et, si non applicable, écrivez « NA » ou « non applicable ». La signature originale doit être apposée dans le champ Signature. Après quoi, il doit être numérisé et à nouveau joint dans Ariba. Nota bene : la couverture doit être complétée par la mention du nom de l'entreprise.

#### Comment gérer les pièces jointes demandées dans le questionnaire ?

Il est conseillé de créer une seule pièce jointe avec toute la documentation requise, pouvant être contenue dans un dossier compressé.

Les pièces jointes demandées dans le questionnaire doivent être impérativement jointes dans Ariba. (ex. organigramme de l'entreprise).

#### Dans quel format dois-je joindre le questionnaire complété ?

Le questionnaire doit être au format PDF.

#### Qu'est-ce que je ne dois pas écrire dans le questionnaire ?

Les liens renvoyant à des informations provenant d'autres sites ; évitez aussi de répondre aux questions en indiquant « disponible lors de l'audit sur site ». N'écrivez pas « confidentiel » pour des informations qui pourraient être facilement trouvées sur votre site.

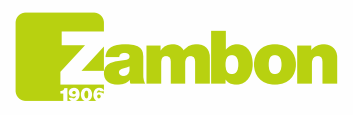

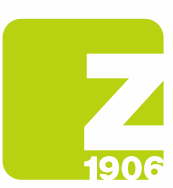

# Gestion du compte SAP Ariba.

#### J'ai oublié mon nom d'utilisateur et/ou mon mot de passe pour SAP Ariba. Comment puis-je récupérer mes identifiants ?

Pour afficher votre nom d'utilisateur ou pour réinitialiser votre mot de passe, procédez comme suit :

1. Ouvrez la page de connexion SAP Ariba en cliquant ici

https://service.ariba.com/Sourcing.aw/109555014/aw?awh=r&awssk=.7pysmy1&dard=1

- 2. Cliquez sur « Vous avez oublié votre nom d'utilisateur ou votre mot de passe » sous le bouton de connexion.
- 3. Suivez les instructions à l'écran pour afficher votre nom d'utilisateur ou pour réinitialiser votre mot de passe.

(Même si votre nom d'utilisateur dans Ariba doit être au format d'une adresse e-mail, l'adresse e-mail mémorisée dans le compte Ariba ne doit pas nécessairement être la même.).

#### Comment ajouter un nouvel utilisateur au compte Ariba ?

Nous vous demandons de contacter l'acheteur de référence par e-mail et de donner les instructions du nouvel utilisateur.

Notre société possède plusieurs comptes SAP Ariba. Comment puis-je les regrouper ? Il existe plusieurs façons de consolider vos comptes. Des informations détaillées sont disponibles dans le Centre d'aide Ariba via le « ? » dans votre compte ou au lien ci-dessous.

https://support.ariba.com/item/view/KB0399394\_fr?min=0&toolbars=1&gutter=1&popwin=0&footer= 1

#### Après m'être connecté à mon compte Ariba, j'obtiens un message d'erreur <Exception rencontrée>. Comment puis-je procéder ?

Dans de rares cas, SAP Ariba affiche un message d'erreur immédiatement après la saisie de votre nom d'utilisateur et de votre mot de passe sur Ariba Network. Si cela se produit, cliquez simplement sur le bouton « Retour » de votre navigateur - généralement, la page souhaitée est chargée.

#### Comment accéder à mon compte sur Ariba Network ?

Nos e-mails contiennent toujours un lien vers notre compte Zambon. Vous pouvez également accéder à votre compte d'entreprise sur Ariba Network directement via le lien ci-dessous, en vous connectant avec vos informations d'identification :

https://service.ariba.com/Sourcing.aw/109555014/aw?awh=r&awssk=ubjPlMkf&dard=1

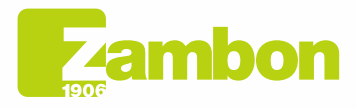

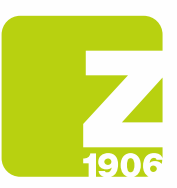

### Réseau SAP Ariba.

#### Où puis-je trouver de l'aide si j'ai des questions supplémentaires sur la navigation dans mon compte ou sur l'utilisation des solutions SAP Ariba ?

Dans ce cas, veuillez contacter l'Assistance clients Ariba, qui est disponible en plusieurs langues. Dans votre compte, cliquez sur « Aide » -> « Aide/Centre d'aide » et suivez les instructions pour obtenir l'assistance nécessaire.

#### Où puis-je trouver des informations sur les options d'utilisation étendue ou de mise à niveau de mon compte Ariba ?

Des informations sur la façon dont Ariba peut vous aider pendant la vente sont disponibles sur le site https://www.sap.com/france/products/business-network/suppliers/standard-account.html

Vous pouvez également contacter un associé commercial SAP Ariba à l'aide du formulaire disponible sur le lien

https://www.sap.com/italy/registration/contact.html?product=5337c6ca-3137-46c7-8be8- 77516a5310bf&productName=Spend+Management&topicarea=Solutions

#### Puis-je contacter l'équipe d'assistance de SAP Ariba ?

Si vous rencontrez des problèmes avec votre compte Ariba, vous pouvez trouver de l'aide comme suit :

- 1. Ouvrez la page de connexion SAP Ariba et connectez-vous avec vos données d'accès.
- 2. Cliquez sur le symbole d'aide en haut à droite et sélectionnez l'entrée « Centre d'aide ».
- 3. Recherchez un sujet sur lequel vous souhaitez en savoir plus ou cliquez sur « Assistance/Contacts » pour envoyer une demande écrite sur SAP Ariba.

https://service.ariba.com/Sourcing.aw/109555014/aw?awh=r&awssk=ubjPlMkf&dard=1

#### Quelles sont les exigences techniques pour utiliser Ariba Network ?

Vous pouvez utiliser le portail Ariba avec les navigateurs Internet certifiés suivants :

- Apple Safari (64 bits)
- Google Chrome (64 bits)
- Microsoft Edge (32 bits)
- Microsoft Edge Chromium (32 bits et 64 bits)
- Mozilla Firefox (64 bits)

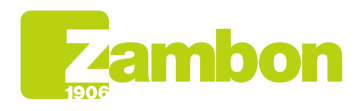

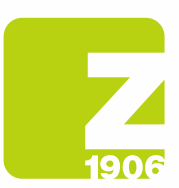

#### Quel est le niveau de sécurité d'Ariba Network (protection des données et confidentialité) ?

La protection des données est également assurée par le fait que les documents téléchargés ou les informations sensibles sont cryptés avant d'être enregistrés dans la base de données et transmis. Les serveurs de SAP Ariba sont situés aux Pays-Bas et en Allemagne.

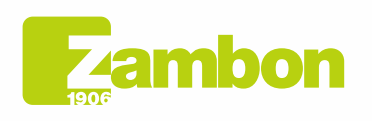

Direzione e amministrazione / Sede legale Head Office / Registered Office<br>Via Lillo del Duca, 10 20091 Bresso (MI) - Italy<br>Tel. +39 02 665 241 Fax +39 02 665 01 492 C.P. / PO Box 78 20091 Bresso (MI) - Italy

Zambon SpA Zambon SpA<br>Cap. Soc. Euro 5.649.880,00 i.v.<br>REA Milano n. 1814364 C.F. - P.IVA IT 05341830965 Società unipersonale